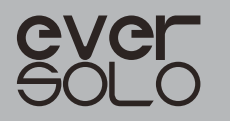

# PRODUCT MANUAL 产品说明手册

高解析度音频解码耳放一体机 High Resolution DAC & Headphone Amplifier

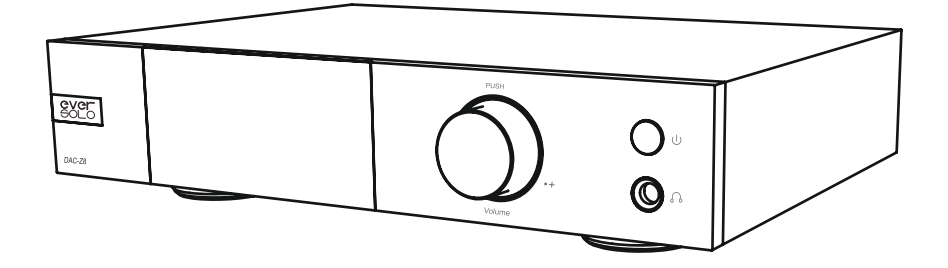

Eversolo Audio Technology Co.,Ltd

# 目录 /**Content**

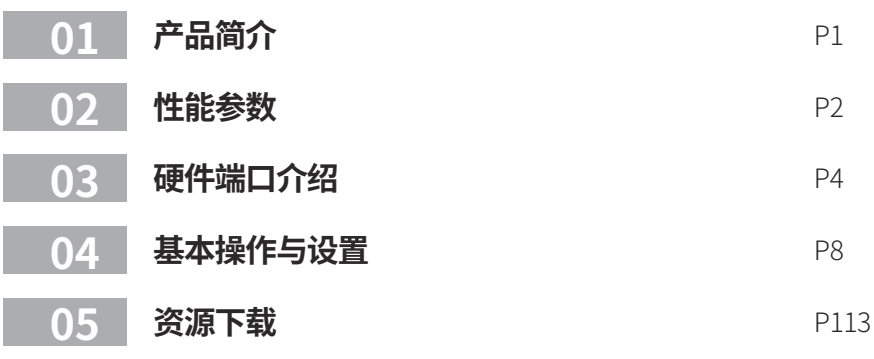

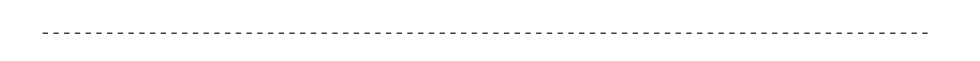

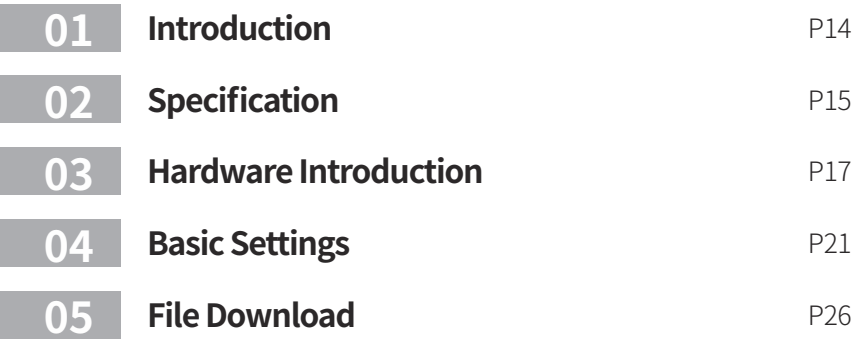

# **产品简介**

感谢您购买艾索洛 EverSolo DAC - Z8 音频解码器。

DAC - Z8 是一款做工优良、外观精巧的高性能解码、全平衡前级及耳放一体机。

DAC - Z8 解码方案采用了 XMOS 316 音频处理器与 ESS 旗舰 ES9038 Pro DAC 芯片,解码格式最高能够支持 DSD512、PCM 768Khz@32Bit 及 MOA 格式解码,并 能够确保以极低的噪声和失真进行 D/A 转换, 提供卓越解码品质。

DAC - Z8 模拟线路设计, 使用了先进的多通道信号并联补偿技术, 将 DAC 8 通 道输出分别对应 8 颗 OPA1612 发烧运放进行 I/V 信号转换, 再并联为两个声道输出, 加上高精度阻容元件和全平衡的电路设计,确保 XLR、RCA 以及耳机输出信号的无 损放大,改善通道分离度,并大幅提高声音动态范围与完整性,不论何种方式输出 都能够释放出最佳听感。

DAC - Z8 丰富的输入接口适用于各种高规格数字音频的输入解码,USB DAC 输 入,可以搭配电脑、数播进行高规格音乐的解码;也专为移动设备设计了 Type-C 输 入接口,可以很方便的连接手机或平板等移动设备进行解码;支持光纤同轴输入, 也可以搭配各类数播或者 CD 机进行解码;支持蓝牙 5.0 音频接收,可通过蓝牙连接 移动设备作为高清蓝牙解码器使用,支持 APTXHD、LDAC 等;

DAC - Z8 内部设计了专业的耳机驱动电路,拥有出色的指标与强劲的驱动力, 可作为高性能解码耳放使用,支持高低两档的增益输出选择,可以轻松驱动 16-300 欧姆阻抗的各种类型的高保真耳机。

EverSolo DAC - Z8 拥有卓越的解码前级性能、优秀的音质表现及强劲的耳机驱 动力,是高保真音响设备或高端耳机的绝佳伴侣,可以为您带来绝佳的原汁原味的 高保真音乐体验和乐趣。

使用本机器之前建议您先阅读本说明,以便您正确使用产品的所有功能。

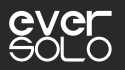

# **性能参数**

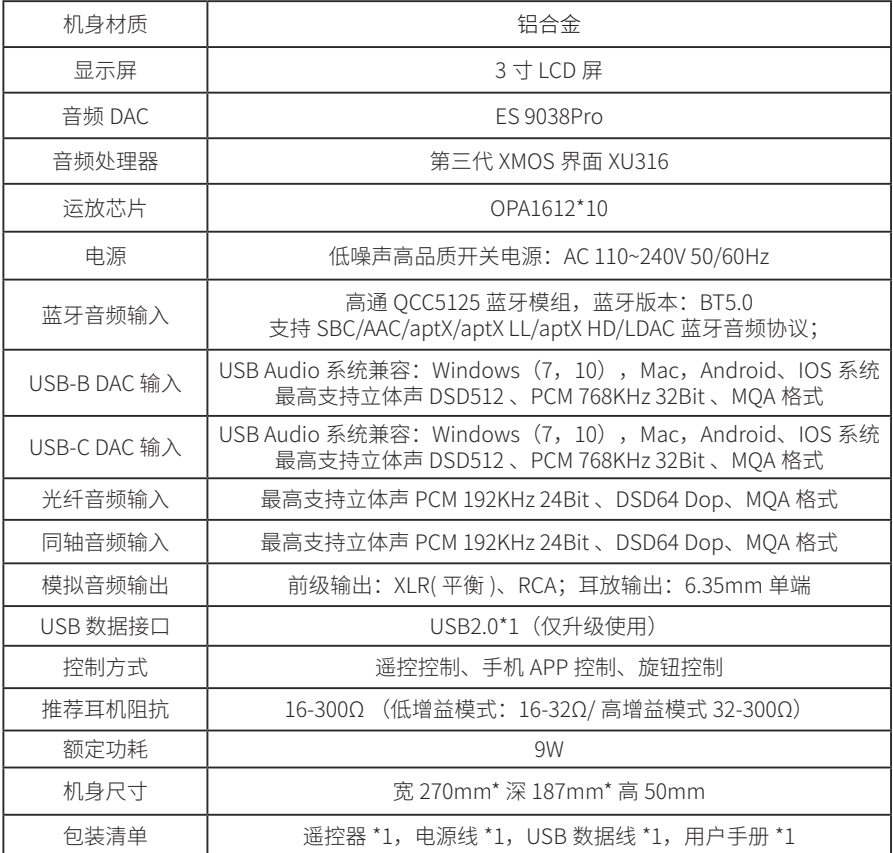

**ever** 

# **性能参数**

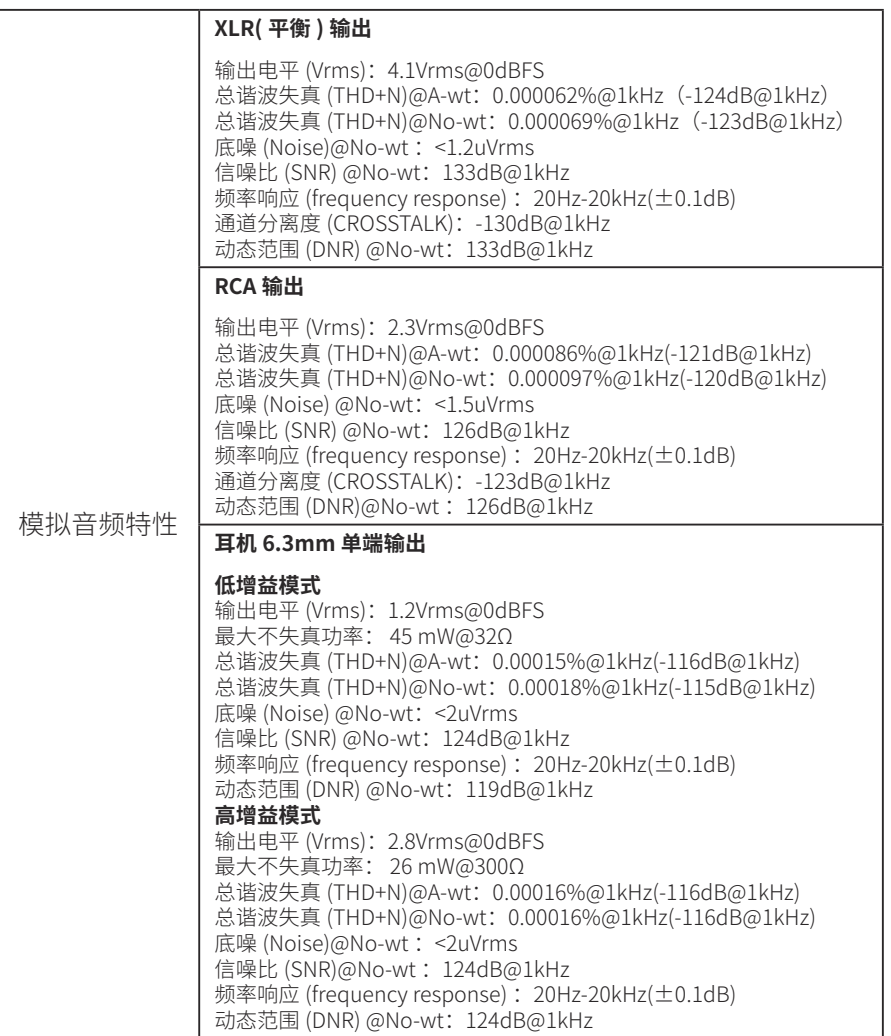

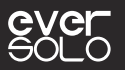

# **硬件端口介绍**

### **1. 前面**

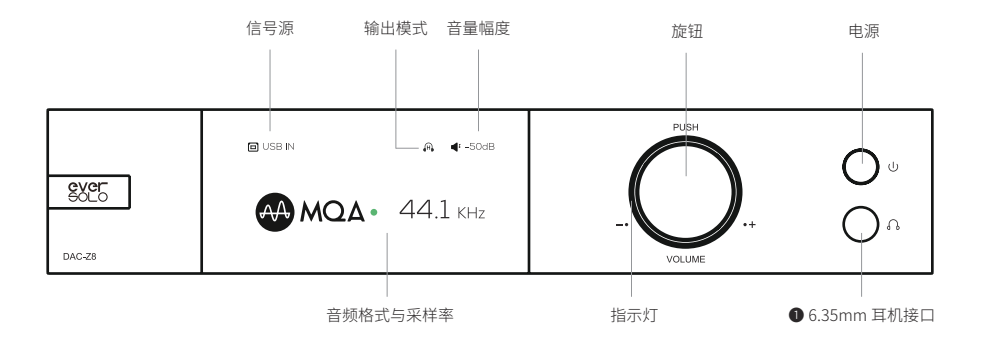

#### **旋钮功能说明**

#### 音量调节:

屏幕在播放状态下,旋转旋钮为控制本机音量大小,顺时针旋转增加输出音量,逆时针旋转减 小输出音量。

\* 音量调节幅度可以在 DAC 设置中,自定义音量递增调节幅度(0.5dB~3dB)

#### 菜单设置:

通过短按本机旋钮,会进入设置菜单列表,左右旋转旋钮可上下移动要选择的菜单,再短按旋 钮为确认或打开下一级子菜单。

#### 音源选择:

通过长按本机旋钮,会进入输入音频源的选择列表,左右旋转旋钮可以左右选择音源通道模式。

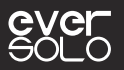

### **2. 背面**

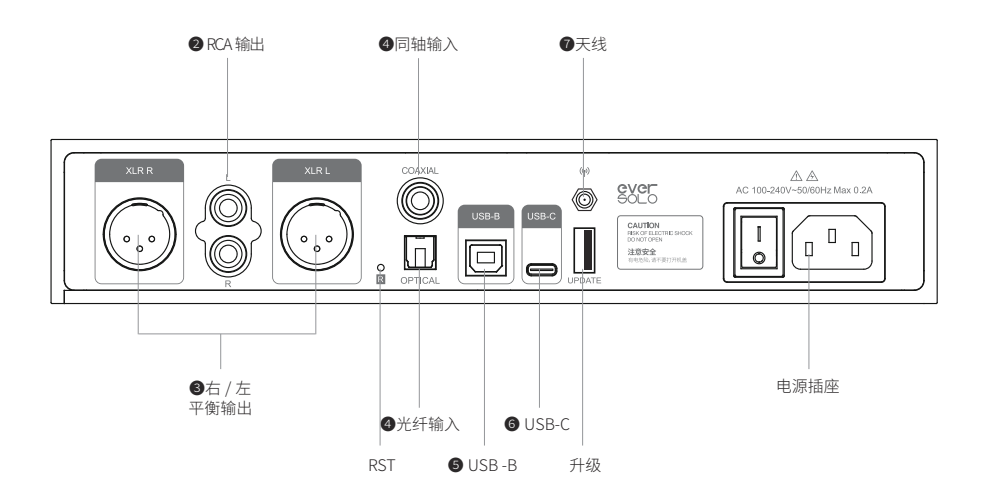

# **输出信号的连接**

#### ❶耳机输出连接

你可以使用 6.35 毫米插头的单端耳机直接连接到 DAC-Z8 的耳机接口。 注意:

为了获得最佳聆听效果,可以在本机 DAC 设置中选择合适的增益模式,以适应不同灵敏度的和 阻抗的耳机。耳机输入优先级 >XLR/RCA,当耳机输出连接耳机后将会断开 XLR/RCA 的信号输出。

#### **2** RCA 输出连接

可以使用 RCA 音频线将 DAC-Z8 的 RCA 输出端口连接到后级功率放大器或者具备 RCA 输入的 有源音响。

#### ❸ XLR 平衡输出连接

可以使用 XLR 音频线将 DAC-Z8 的 XLR 输出端口连接到后级功放或者具备 XLR 平衡输入的有源 音响。

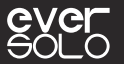

注意:

\* 在某些音频系统上,XLR 端口正负极性是对调的,DAC-Z8 系统默设置为正向极性,对应的端 口极性如下示意图。如果连接的音响设备是反向极性的,请在系统设置菜单——>"DAC"— >XLR 极性设置为反向

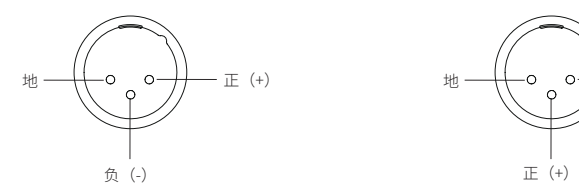

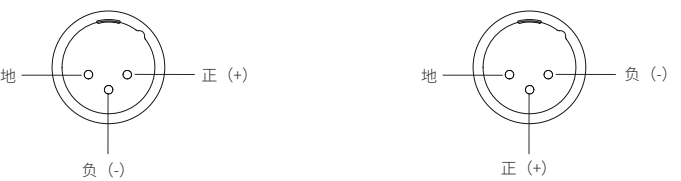

设置正向时端口极性示意

\* 为了降低 RCA 与 XLR 同时输出可能存在的信号影响,DAC-78 的 XLR 与 RCA 输出可以选择单 独输出,当使用 XLR 输出时,建议在菜单中将输出端口设置为仅 XLR, RCA 同理。通过单独输 出方式可以得到更高的音频指标和更佳的音质表现。

### **输入信号的连接**

❹光纤 / 同轴输入

使用光纤或者同轴音频线,将具有 S/PDIF 信号输出的前端设备如:媒体播放器、CD 机连接至 本机光纤 / 同轴输入接口进行解码。

光纤或者同轴输入信号,请本机信号源设为光纤或者同轴输入。

❺ USB DAC 输入

使用 USB-A 型转 USB-B 型数据线将电脑与本机的 USB DAC 输入接口连接起来, 电脑作为数字 音频源,本机作为电脑声卡解码音频信号。使用此端口输入信号,请本机信号源设为 USB DAC 输入。

注意:

\* 使用 Windows 系统需要安装本机对应的驱动,Windows 系统驱动请参阅下文资源下载。

\* 连接电脑后需要将"EverSolo USB AUDIO"作为电脑声音输出设备,设置如下:

Windows 系统: 下载并安装驱动后, 打开电脑"控制面板 -> 硬件和声音 -> 声音 -> 播放", 选 择"EverSolo USB AUDIO"。

Mac 系统: 无需安装驱动程序, 连接后请在电脑 "系统偏好设置 -> 声音 -> 输出", 选择 "EverSolo USB AUDIO"。

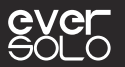

#### **<sup>●</sup>USB Type C 输入**

使用安卓专用 Type-C 转 Type-C 或者 IOS 专用 Lightning 转 Type-C OTG 数据线,将手机或者 / 平板与本机的 USB-C 输入接口连接,移动设备作为数字音频源输入本机进行音频解码。使用 此端口输入信号,请本机信号源设为 USB Type C 输入。

#### ❼蓝牙输入

本机内置高清蓝牙接收器,支持 SBC/AAC/aptX/aptX LL/aptX HD/LDAC 等蓝牙音频协议,可与 众多移动设备蓝牙进行无线配对作为蓝牙解码器使用。

使用本机蓝牙输入时,请将本机信号源设为"蓝牙输入",在移动设备上打开蓝牙搜索设备 "DAC-Z8",配对即可。

#### **3. 遥控**

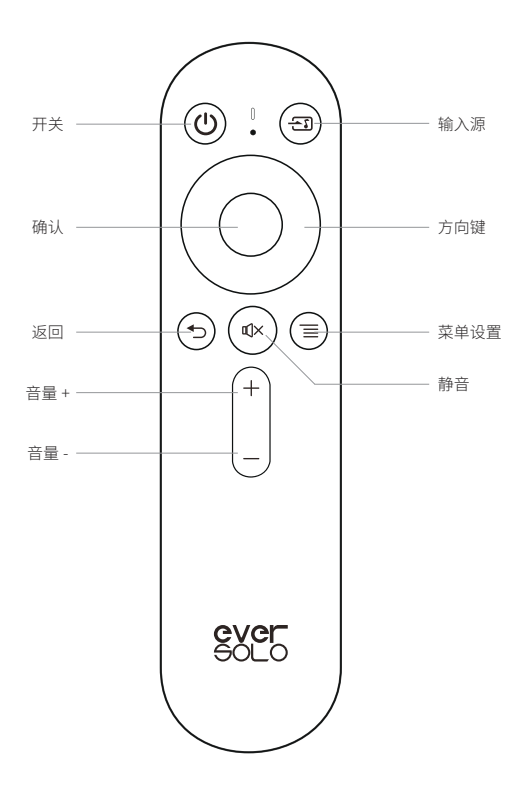

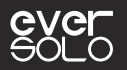

# **基本操作与设置**

### **1. 信号源选择**

长按本机旋钮再旋转旋钮切换输入源或按遥控器"信号源"切换信号源。

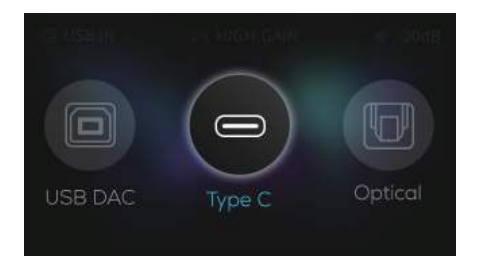

### **2. 设置**

短按本机旋钮或按遥控器菜单键进入设置菜单。

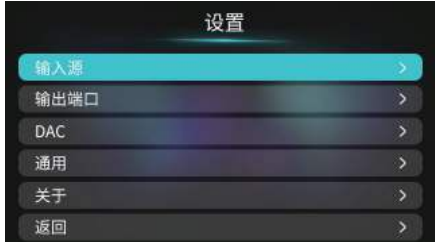

#### **3. 输出端口**

进入设置菜单, "输出端口",可选择仅XLR输出、仅RCA输出及XLR+RCA同时输出。

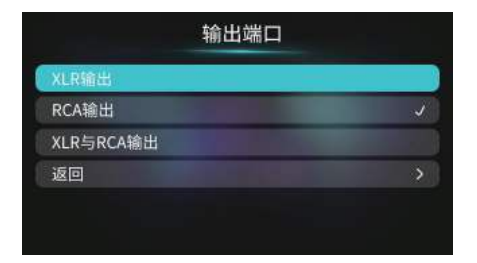

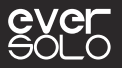

### **4. 耳机增益**

进入设置菜单--> "DAC"--> "耳机增益", 选择高增益或者低增益输出。

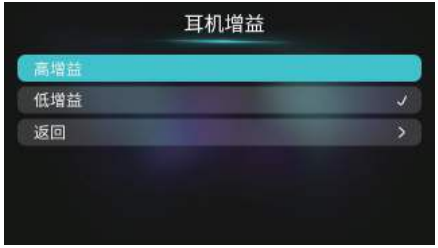

### **5. 音量幅度**

进入设置菜单—>"DAC"—>"音量幅度"为每调节一格的音量幅度大小,可以根据需要设置 合适的音量调节幅度。

"开机音量"为选择开机音量幅度,可选择自定义音量幅度或者保持上一次音量幅度。

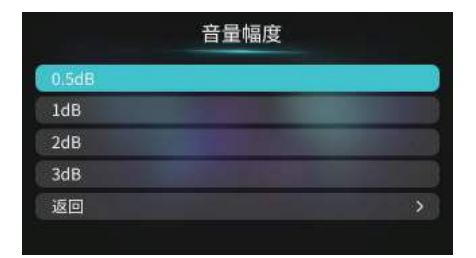

# **6. 滤波特性**

进入设置菜单-> "DAC"-> "滤波特性",根据个人喜好可以分别针对DSD 或者PCM格式调 节DAC不同的滤波特性,对应不同的声音输出风格,满足个性化听感需要。

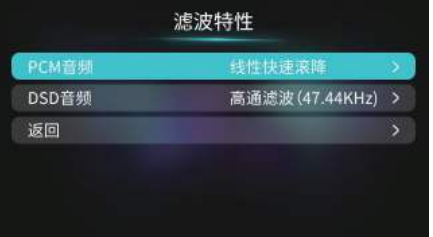

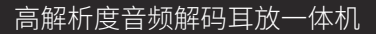

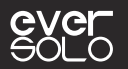

# **ES9038 Pro DAC(PCM)滤波特性介绍**

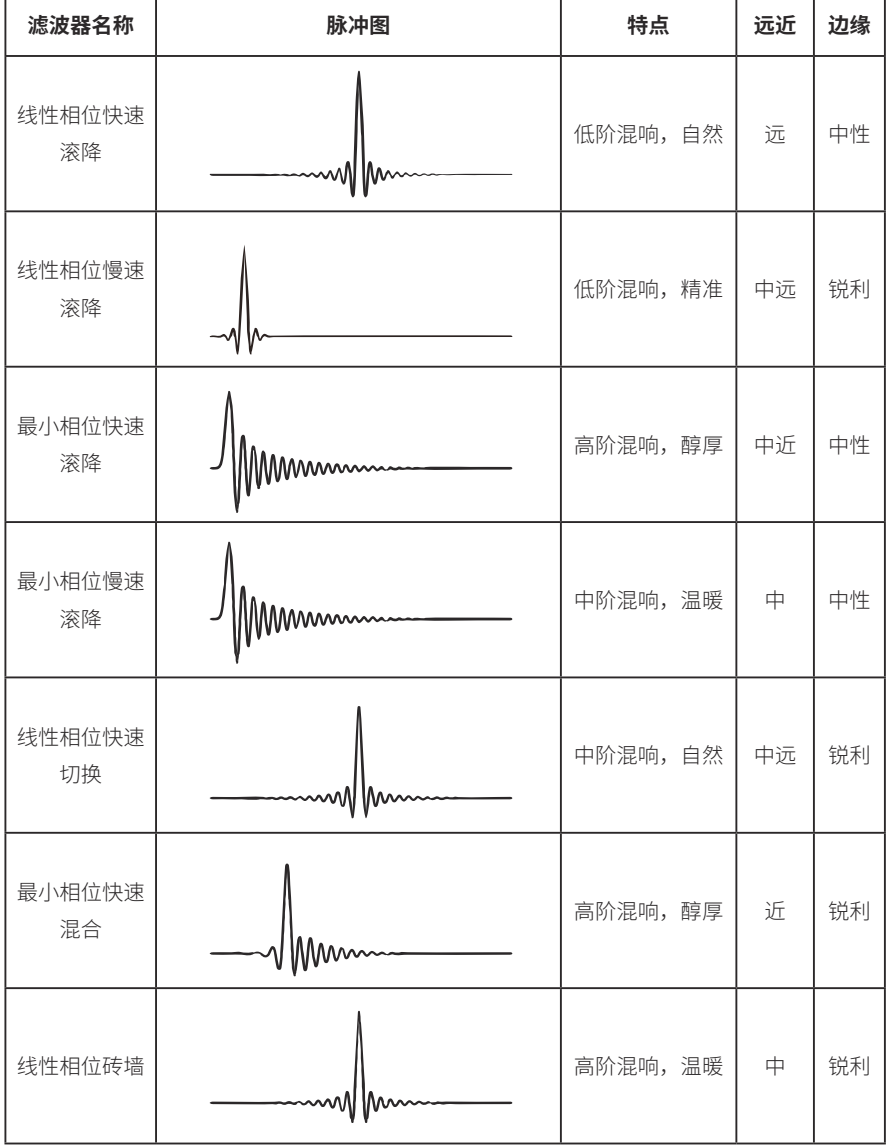

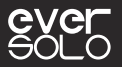

# **7. 语言**

进入设置菜单—>"通用"—>""语言",根据需要选择界面菜单语言。

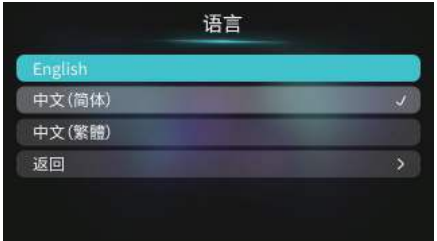

### **8.VU 表**

进入设置菜单—>"通用"—>"VU表", 根据个人喜好, 选择播放界面不同的VU表风格。

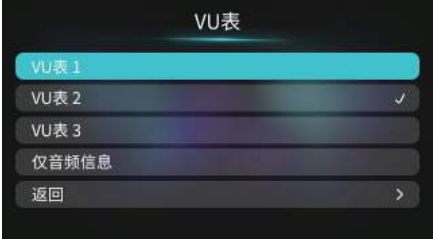

# **9. 节能模式**

进入设置菜单—>"通用"—>"节能模式",可以根据实际需要设置屏显亮度、无播放时自动 休眠以及无操作定时关闭屏幕显示。

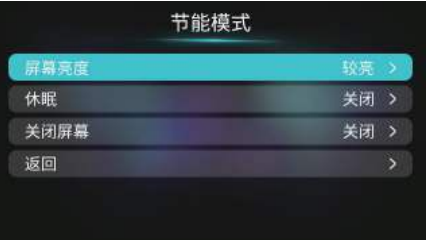

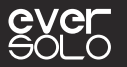

屏幕亮度:根据需要设置本机屏幕显示的亮度等级

休眠: 选择在一定时间设备没有播放时,机器自动关闭屏显进入节能休眠模式, 直到系统检测 到当前信号通道有音频信号输入会自动恢复正常工作状态,按机器电源键也可快速恢复工作状 态。

关闭屏幕:选择在一定时间,未操作设备时自动关闭屏幕显示,当再次操控设备时可恢复屏幕 显示。

#### **10. 旋钮**

进入设置菜单->"通用"->"旋钮",根据个人习惯,设置旋钮氛围灯亮度等级或者短按旋 钮对应的功能,弹出系统菜单或者输入源选择菜单。

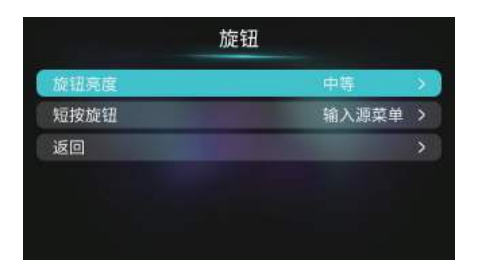

### **11. 禁用遥控**

此功能针对同时拥有多两台或者多台EverSolo DAC产品的用户且同一个环境同时使用,防止设 备同时受控,可以通过该设置选择禁用设备遥控控制。

进入设置菜单—>"通用"—>"其他"—>禁用遥控:禁用/不禁用

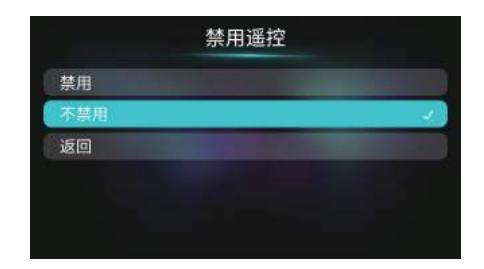

注意:如果设备无法控制设备,请检查遥控模式是否选择为可用。

### **12. 固件升级**

通过官网下载EVER SOLO DAC-Z8固件升级包至U盘中,将U盘连接到机器USB A型端口,再打 开本机菜单—>关于—>升级,选择升级文件包,按照屏幕提示完成升级操作,升级完成等待机 器自动重启即可。

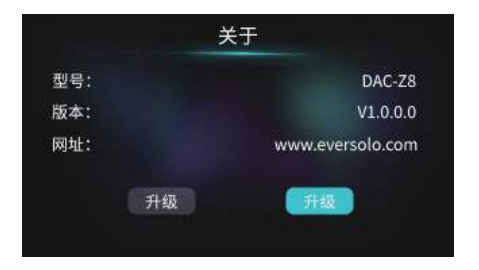

注意:升级过程中请勿拔掉U盘或将机器断电操作。

# **MQA (Master Quality Authenticated)**

DAC-Z8包含MQA技术,能够播放MQA音乐文件和音乐流,提供原始母带录制的声音。为了确认 DAC-Z8是否正确解码和播放MOA文件/流,播放时,会在播放页面用绿色或者蓝色表示MOA状 态。蓝色亮起表示设备正在播放MQA Studio文件,播放的文件已在艺术家/制作人的工作室批 准或得到版权所有者验证。

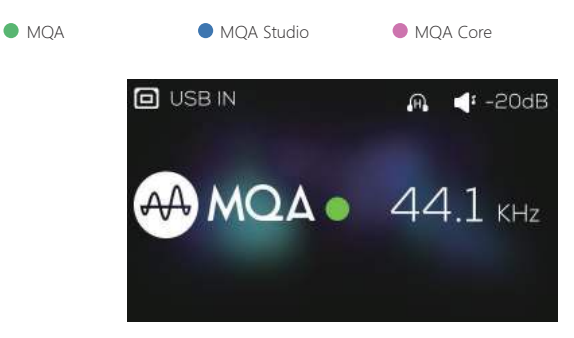

MQA (Master Quality Authenticated) 是一项屡获殊荣的英国技术, 是一种兼有极高采样率和足 够小的文件体积的高解析音频编码技术。 DAC-Z8采用了MQA技术,可以接收并解码MQA音频,提供母带级别的声音。

有关更多MQA信息,请访问https://www.mqa.co.uk

MQA 和 Sound Wave Device 是 MQA Limited ©2016 的注册商标。

**资源下载**

产品固件升级,USB驱动程序及手机控制APP的下载,请访问官网:www.eversolo.com,在下 载中心页面自行下载或扫描以下二维码下载。

下载驱动后请解压缩安装包,双击exe安装文件,然后按照屏幕说明完成安装。

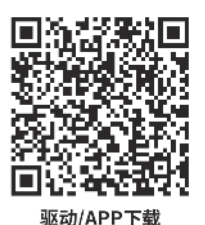

\*推荐使用手机浏览器扫描二维码

#### **特别说明:**

为了提升用户体验,艾索洛会不定期对产品的固件进行升级。本说明内容可能与产品实际使用 存在差异,本机功能或者参数如有调整,恕不另行通知。 更多使用方法,请访问官方网站:www.eversolo.com进行查阅。

#### **安全警示:**

1、本设备不得遭受水溅或水滴,不得在设备上放置类似花瓶一类装满液体的物品。

2、本设备断开电源装置为电源输入插头或背面电源开关,为了便于操作,电源插头或电源开 关附近不能被其他物体阻挡。

3、本设备为I类产品,使用此产品须确保要有良好的接地措施。

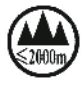

\* 本产品仅适用于海拔在 2000 米以下正常使用。

\* 本产品为Ⅰ类产品,需连接到带有保护接地连接的电网电源输出插座上。

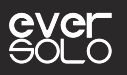

# **Introduction**

Thank you for choosing EverSolo DAC-Z8.

DAC-Z8 is an all-in-one DAC, fully balanced preamp and headphone amplifier. With the integration of XMOS 316 and ESS flagship ES9038 Pro DAC chip, DAC-Z8 is capable of decoding up to DSD512, PCM 768Khz@32Bit and MQA and ensuring D/ A conversion with low noise and distortion.

DAC-Z8 analog circuit has imported the multi-channel shunt compensation technology. 8 OPA1612 correspond to 8-channel output for I/V signal conversion, then output to 2 channels in parallel. In addition to high-precision resistances and fully balanced circuit design, it helps amplifying XLR, RCA and headphone output signal lossless, improving channel separation, dynamic range and the sound integrity.

There are diverse inputs for hi-res digital audio decoding for DAC-Z8. USB DAC input can be connected with computer and streamer; Type-C is to connect mobile devices like mobile phones or tablets; Optical and coaxial are to connect streamers and CD players. DAC-Z8 can also connect mobile devices by Bluetooth, just like a a Bluetooth decoder, it is BT5.0 and supports APTX HD, LDAC.

The professional headphone driver circuit in DAC-Z8 has excellent audio indicators and strong driving force, which means DAC-Z8 can be used as a high-performance headphone amplifier and drive 16-300ohm HiFi headphones, with both high and low gain output options.

EVER SOLO DAC-Z8 is the perfect partner for high-fidelity audio equipment or high-end headphones. The exceptional preamp performance, good sound quality and strong headphone driving force will bring you with authentic HiFi music experience.

Please read this manual before using the device so that you could use all features correctly.

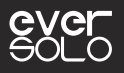

# **Specification**

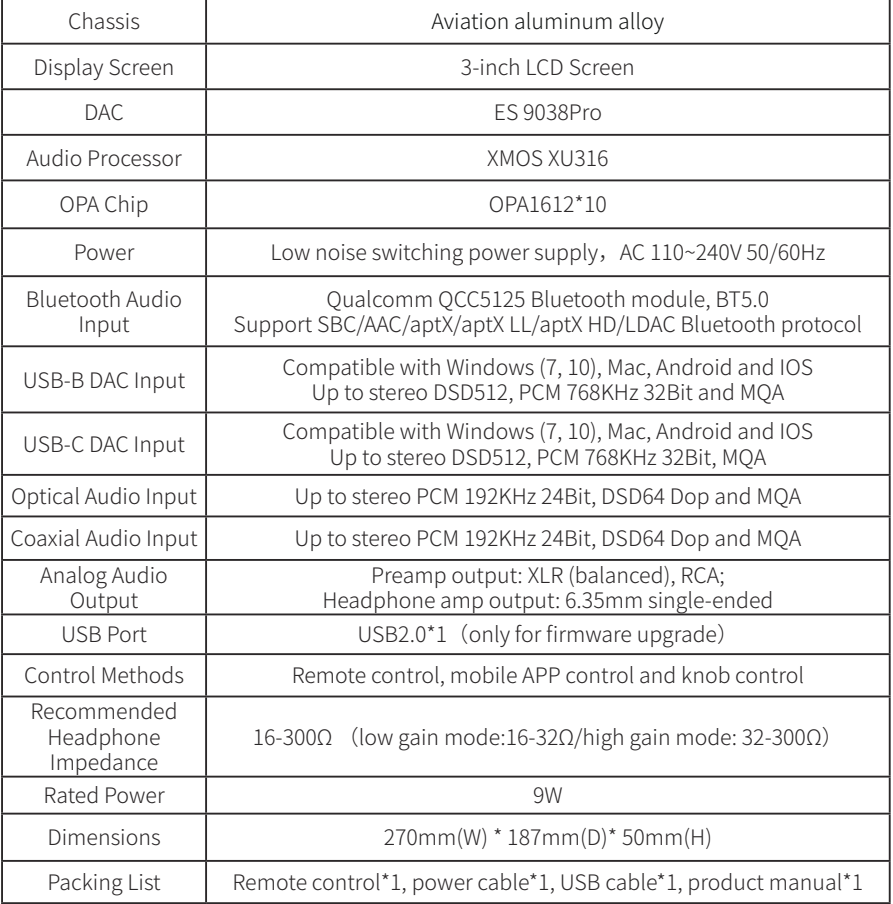

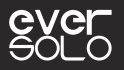

# **Specification**

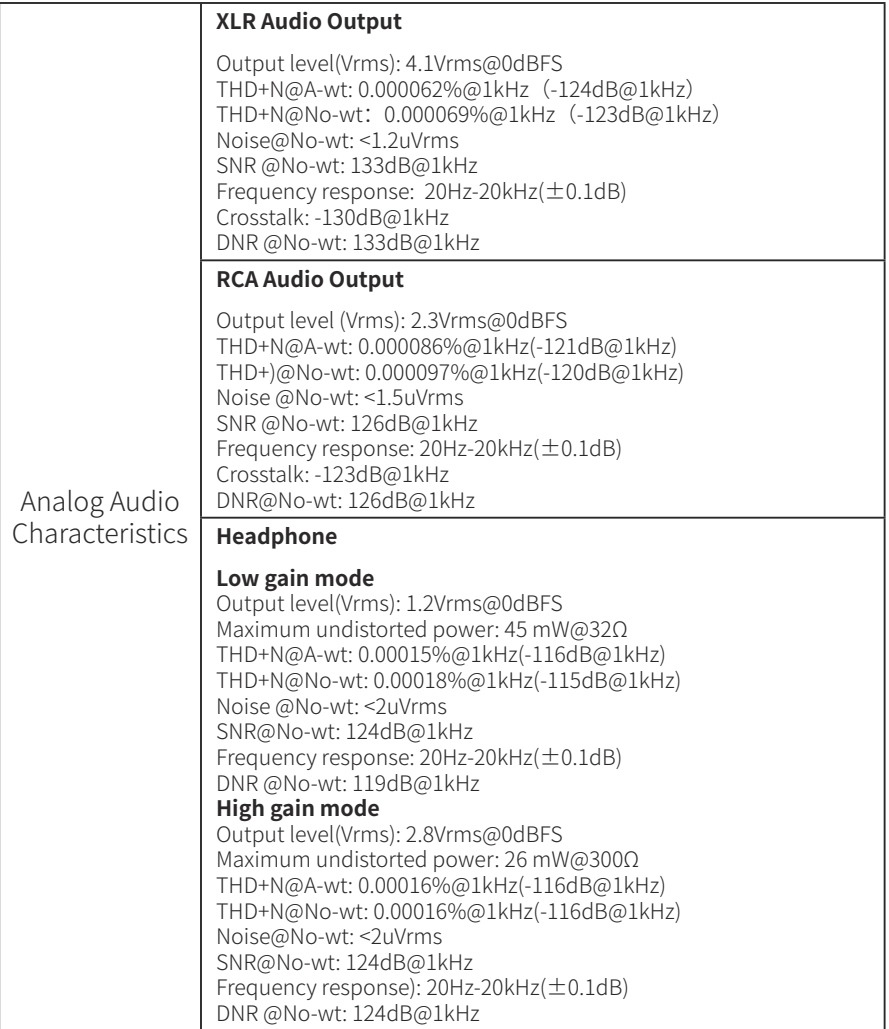

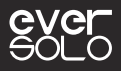

# **Hardware Introduction**

# **1.Front panel**

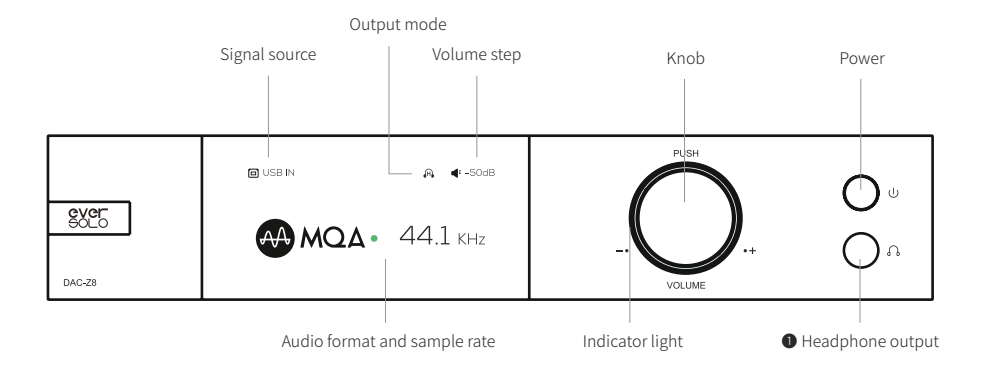

#### **Control knob**

#### Volume adjustment:

The knob can control volume when the device is in playback status. Rotate clockwise to increase volume while counterclockwise to decrease volume.

\*Volume can be adjusted with step 0.5dB~3dB in DAC setting.

#### Setting menu:

Short press the knob will access into setting menu. Rotate left/right to navigate the menu upward/downward. Short press the knob again to confirm or access into the sub-menu.

#### Audio source selection:

Long press the knob to select audio source, rotate left/right to choose left/right audio source channels.

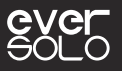

# **2.Rear panel**

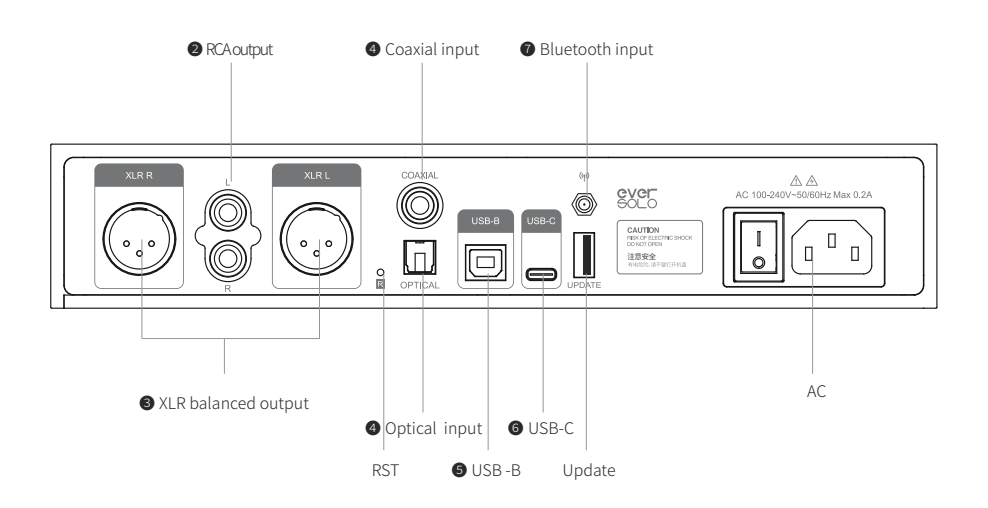

# **Output**

#### ❶ Headphone output

Connect a headphone with 6.35mm single-ended jack to DAC-Z8 headphone jack. Note:

Select the suitable gain mode in DAC setting to adapt to headphones with different sensitivities and impedances.

Headphone input has a higher priority than XLR/RCA, when it is in the mode of headphone output, the signal output of XLR/RCA will be disconnected.

#### **@** RCA output

Connect DAC-Z8 RCA output to power amplifier or active speaker RCA input by a RCA audio cable.

#### ❸ XLR balanced output

Connect DAC-Z8 XLR output to power amplifier or active speaker XLR input by XLR audio cable.

Page 19

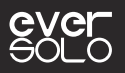

\*The positive and negative polarities are reversed for some audio systems, the default positive polarity of DAC-Z8 are shown below. If you need to reverse the polarity, please set it in the system: Settings > DAC audio > XLR Port Polarity >Reverse.

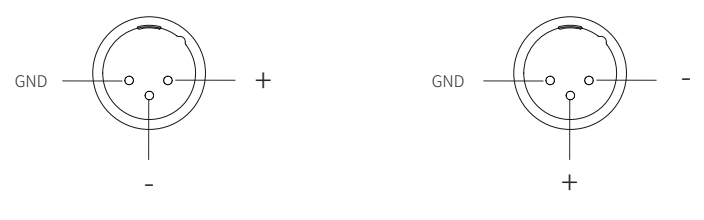

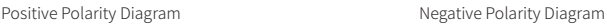

In order to reduce the possible signal interference of the RCA and XLR simultaneous output, XLR and RCA can be output separately by setting in the menu. Higher audio indicators and better sound quality can be obtained through separate output.

# **Input**

#### ❹ Optical/Coaxial input

Connect this device with S/PDIF devices like media player and CD player by a Optical/Coaxial audio cable.

Please set the signal source to Optical/Coaxial.

### **O** USB DAC Input

Connect the computer to the USB DAC input of this device by USB-A to USB-B cable.

Computer is the digital audio source, this device is used as a computer sound card to decode audio signals.

Please select the signal source to "USB DAC IN".

Notes:

\*Please refer to File Download part below to download Windows driver.

\*EverSolo DAC-Z8 is working as the audio output device when connecting with the computer, the settings are as follows.

Windows: Download and install the driver on the computer, find "Control Panel>Hardware and Sound >Sound >Playback", then select "EverSolo USB AUDIO".

Mac: No driver is needed to be installed, find "System Preferences >Sound>Output", then  $s$ elect  $"FverSolo, USB, AllDIO"$ 

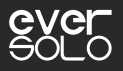

#### **O** USB Type C input

Connect mobile phone or tablet to the USB-C port of this device by date cable, mobile device is used as a digital audio source to input into this device for audio decoding. Android devices use Type-C to Type-C OTG cable, while IOS devices use Lightning to Type-C cable. Please set the signal source to "USB Type C IN".

#### ❼ Bluetooth input

The device has a built-in Bluetooth receiver, with the support of Bluetooth audio protocol SBC/AAC/aptX/aptX LL/aptX HD/LDAC, it can connect with different mobile devices by Bluetooth.

Please set the signal source to "Bluetooth IN", enable Bluetooth on mobile device and search "DAC-Z8" to finish Bluetooth pairing.

# **3.Remote control**

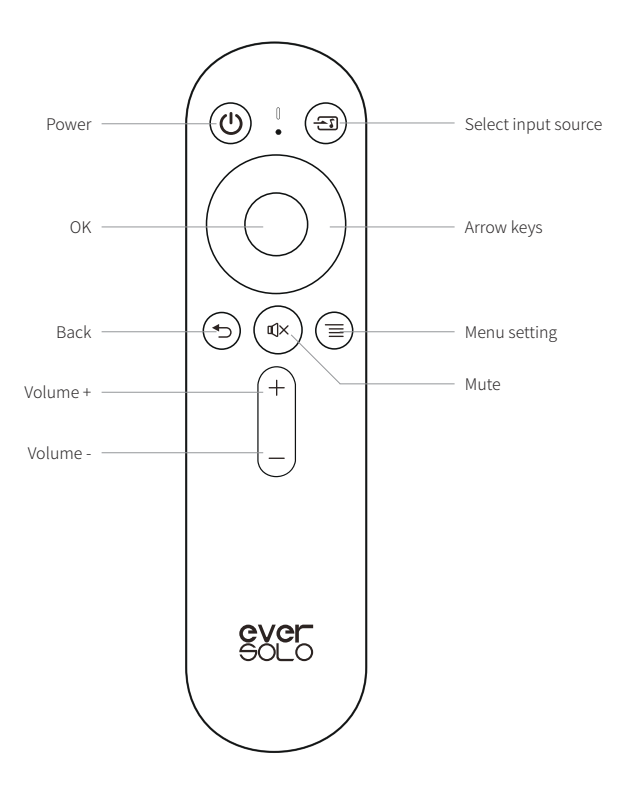

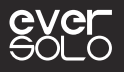

# **Basic Settings**

# **1. Signal source**

Long press then rotate the knob or press  $\overline{41}$  key on remote control to switch input source.

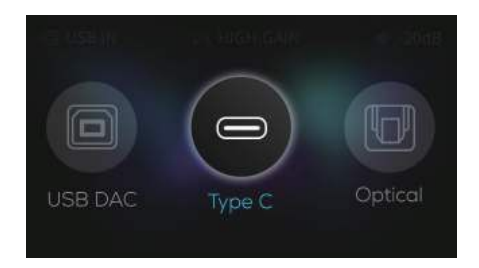

# **2.Settings**

Short press the knob or press  $"\equiv"$  key on remote control.

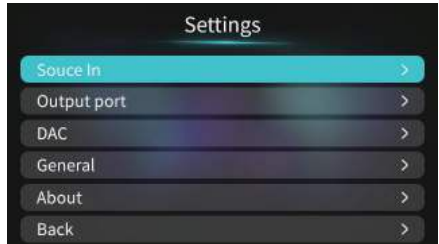

# **3.Output port**

Enter the setting menu > Output port > XLR output/ RCA output/ XLR and RCA output.

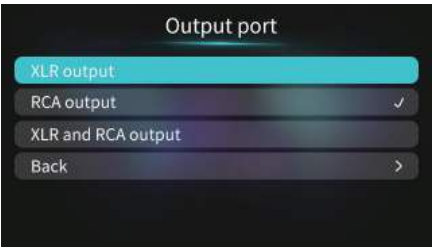

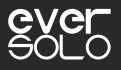

# **4.Headset gain**

Enter the setting menu > DAC > Headset gain, select high gain or low gain.

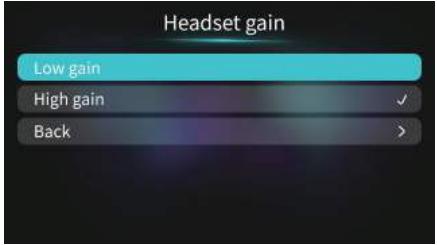

# **5.Volume control steps**

Enter the setting menu > DAC > Volume control steps, adjust the suitable volume step.

"Power-on volume" is to select the volume when powering on, customize the volume or keep the last volume.

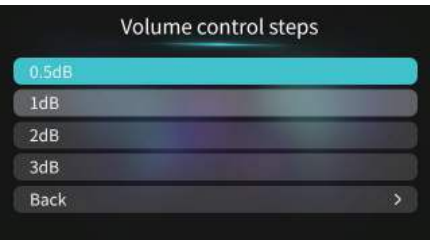

# **6.Filter**

Enter the setting menu > DAC > Filter, adjust DAC filtering characteristics for DSD or PCM to output different sound styles.

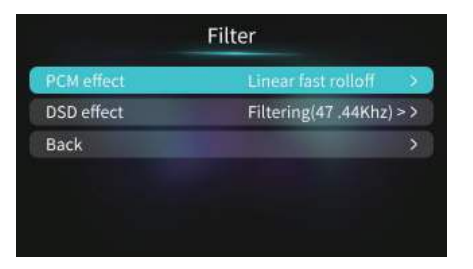

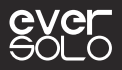

# **ES9038 Pro DAC (PCM) CHARACTERISTICS**

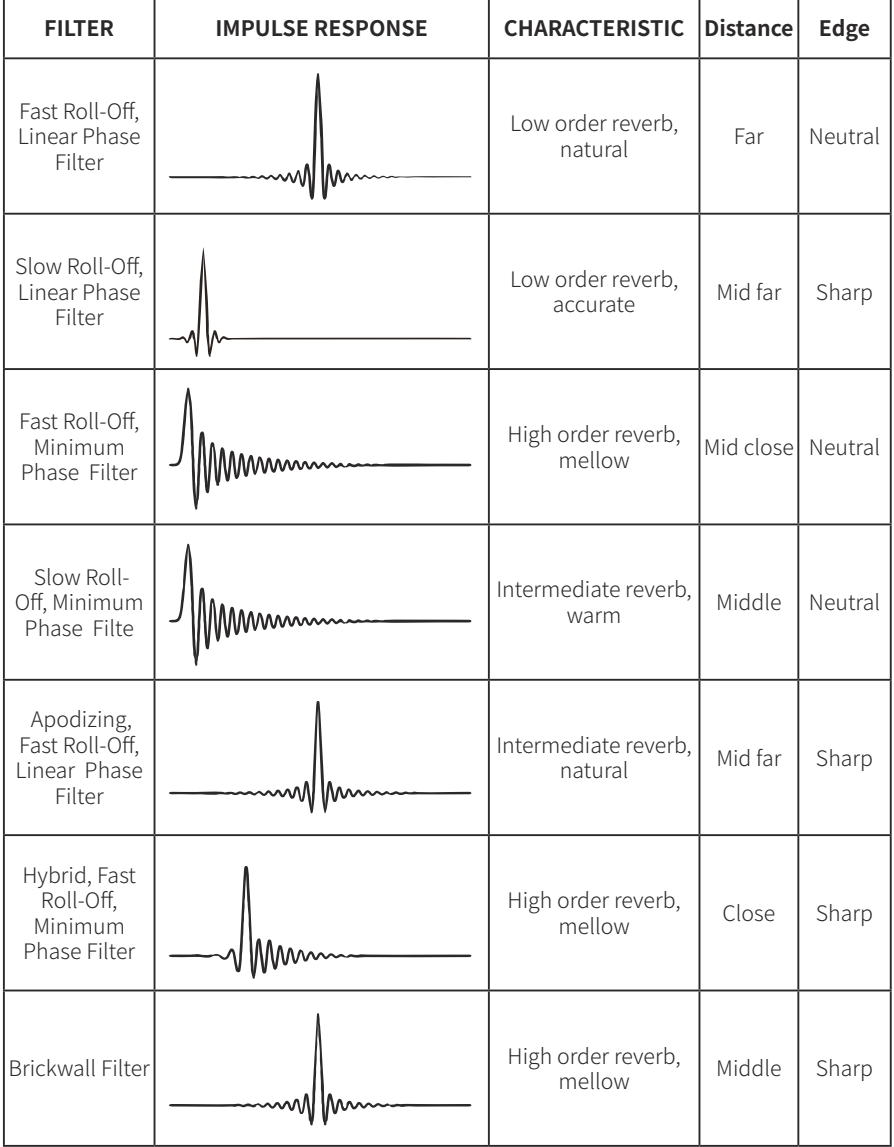

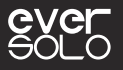

# **7.language**

Enter the setting menu > General > Language, select language for menu and user interface.

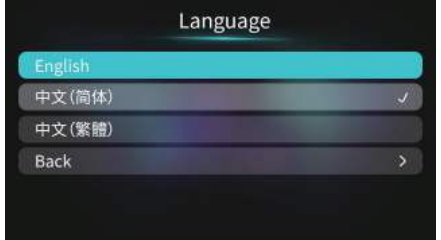

### **8.VU meter**

Enter the setting menu > General > VU meter, select VU meter mode in for the playback interface according to your preferences.

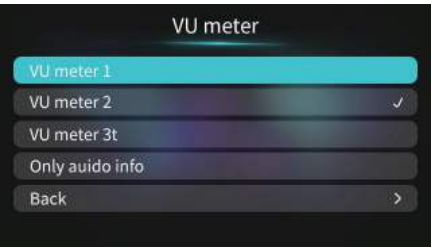

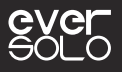

# **9.Energy Saver**

Enter into Menu ->"General"->"Energy Saver" to adjust the Screen Brightness, Standby and Screen Off Settings.

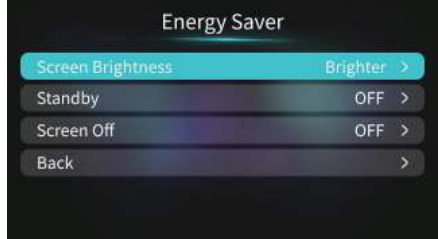

Screen Brightness: Adjust the brightness levels according to your preference.

Standby: Select the time interval that you want the device to standby when no playback. The screen display will be turn off and DAC circuit will be cut off. The device will go back to work status when system detects the input of audio source or when we switch audio source manually and press POWER key.

Screen Off: Select the time interval to automatically turn off the screen when no operation is performed on the device. The screen will light up again once operating.

# **10.Knob**

Enter the setting menu > General > Knob, set up the brightness level of the ambient light and customize function for short pressing the knob(system menu or input source selection).

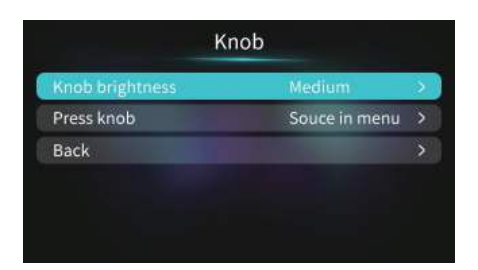

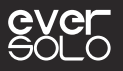

# **11.Disable Remote**

This function is for the situation when 2 or more EverSolo DACs in the same environment, so that DACs will not be controlled at the same time. Enter into Menu  $\rightarrow$  "General  $>$  " $\rightarrow$  "Other" ->"Disable Remote: Disable/Enable"

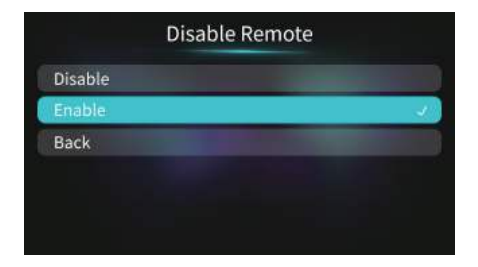

Note: If the device cannot be controlled by remote, please check whether remote is disabled.

# **12.Firmware upgrade**

Download the firmware package on EVER SOLO official website to a U disk, connect the U disk to DAC-Z8 USB A port. Access system menu> About> Upgrade to upgrade firmware, wait for the device to restart automatically after upgrading the firmware successfully.

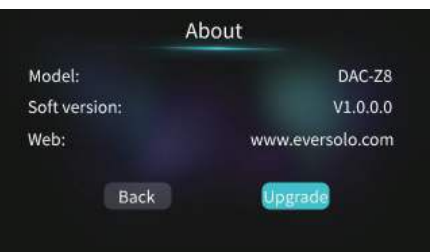

Note: Don't unplug the U disk or power the device off during the firmware upgrade period.

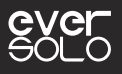

# **MQA (Master Quality Authenticated)**

Eversolo DAC-Z8 includes MQA technology, which enables you to play back MQA audio files and streams, delivering the sound of the original master recording.

The green or blue dot next to MQA logo indicates that the unit is decoding and playing an MQA stream or file, and denotes provenance to ensure that the sound is identical to that of the source material. The blue dot indicates it is playing an MQA Studio file, which has either been approved in the studio by the artist/producer or has been verified by the copyright owner. The magenta dot confirms that the product is receiving an MQA stream or file. This delivers the final unfold of the MQA file and displays the original sample rate.

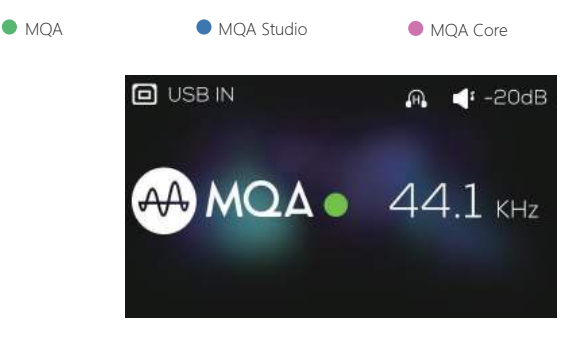

MQA (Master Quality Authenticated)

MQA is an award-winning British technology that delivers the sound of the original master recording. The master MQA file is fully authenticated and is small enough to stream or download.

DAC-Z8 adopts MQA technology to receive and decode MQA audio and provide master-level sound.

Visit mqa.co.uk for more information.

MQA and the Sound Wave Device are registered trade marks of MQA Limited © 2016

# **File Download**

Download firmware, USB driver and controller app on the DOWNLOADS page of official website: www.eversolo.com

Or scan the QR codes below to download.

When downloading the driver, please unzip the package, double click , exe file and complete the installation via the instruction.

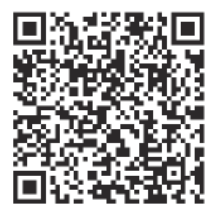

Driver/APP download

#### **Special note:**

EverSolo will upgrade firmware from time to time in order to improve user experience, so that this manual might differ with the situation of real product. The functions or parameters of this device are subject to adjustment without prior notice.

For more information, please visit our official website: www.eversolo.com

#### **Safety Warning**

- 1. No water splashing or dripping, don't put objects with liquids like vases on the device.
- 2. The socket should be put aside the device for easy operation and no occlusions.
- 3. It is a Class I device,there must be grounding measures inside the box when using.

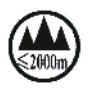

Safe using below 2000m altitude.

#### FCC Statement

This device complies with part 15 of the FCC Rules. Operation is subject to the following two conditions:(1)This device may not cause harmful interference, and(2)this device must accept any interference received, including interference that may cause undesired operation.

This equipment has been tested and found to comply with the limits for a Class B digital device, pursuant to part 15 of the FCC Rules. These limits are designed to provide reasonable protection against harmful interference in a residential installation.

This equipment generates, uses and can radiate radio frequency energy and, if not installed and used in accordance with the instructions, may

cause harmful interference to radio communications. However, there is no guarantee that interference will not occur in a particular installation. lf this equipment does cause harmful interference to radio or television reception, which can be determined by turning the equipment off and on, the user is encouraged to try to correct the interference by one or more of the following measures:

·Reorient or relocate the receiving antenna.

·lncrease the separation between the equipment and receiver.

· Connect the equipment into an outlet on a circuit different from that to which the receiver is connected

·Consult the dealer or an experienced radio/TV technician for help

Caution: Any changes or modifications to this device not explicitly approved by manufacturer could void your authority to operate this equipment

#### RF Exposure Information

The device has been evaluated to meet general RF exposure requirement The device can be used in portable exposure condition without restriction.